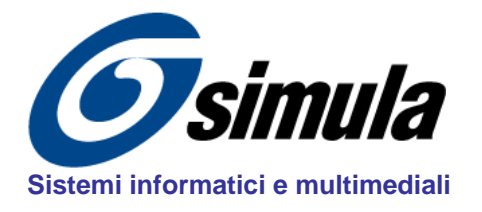

## **Studio SIMULA**

via IV Novembre, 65 - 61032 Fano (PU) - Italy *tel*: + 39 0721 826535 *web*: www.simula.it *fax*:+ 39 0721 826535 *email*:simula@simula.it CF - P.IVA IT01261550410 C.C.I.A.A. Pesaro n° 119167

## **CORSI MULTIMEDIALI (versione 5.0 – 2023) CODICE INSTALLAZIONE**

**SCOPO**: La seguente procedura permette di determinare il Codice di Installazione per attivare la licenza software su uno specifico computer.

## **Procedura per CODICE INSTALLAZIONE**

**1.** Dal DVD Installare il corso completo.

**NOTA**: il corso deve essere installato sul computer dove verrà effettivamente utilizzato. Il codice di attivazione funzionerà solo sul computer relativo al codice di installazione.

**2.** Terminata l'installazione avviare il corso dall'apposita icona creata nella cartella CND – Controlli non distruttivi.Una volta avviato, nella pagina iniziale del coso si aprirà il pannello **Modalità DEMO.** 

**NOTA**: Verificare che la chiave USB **non** sia inserita nel computer.

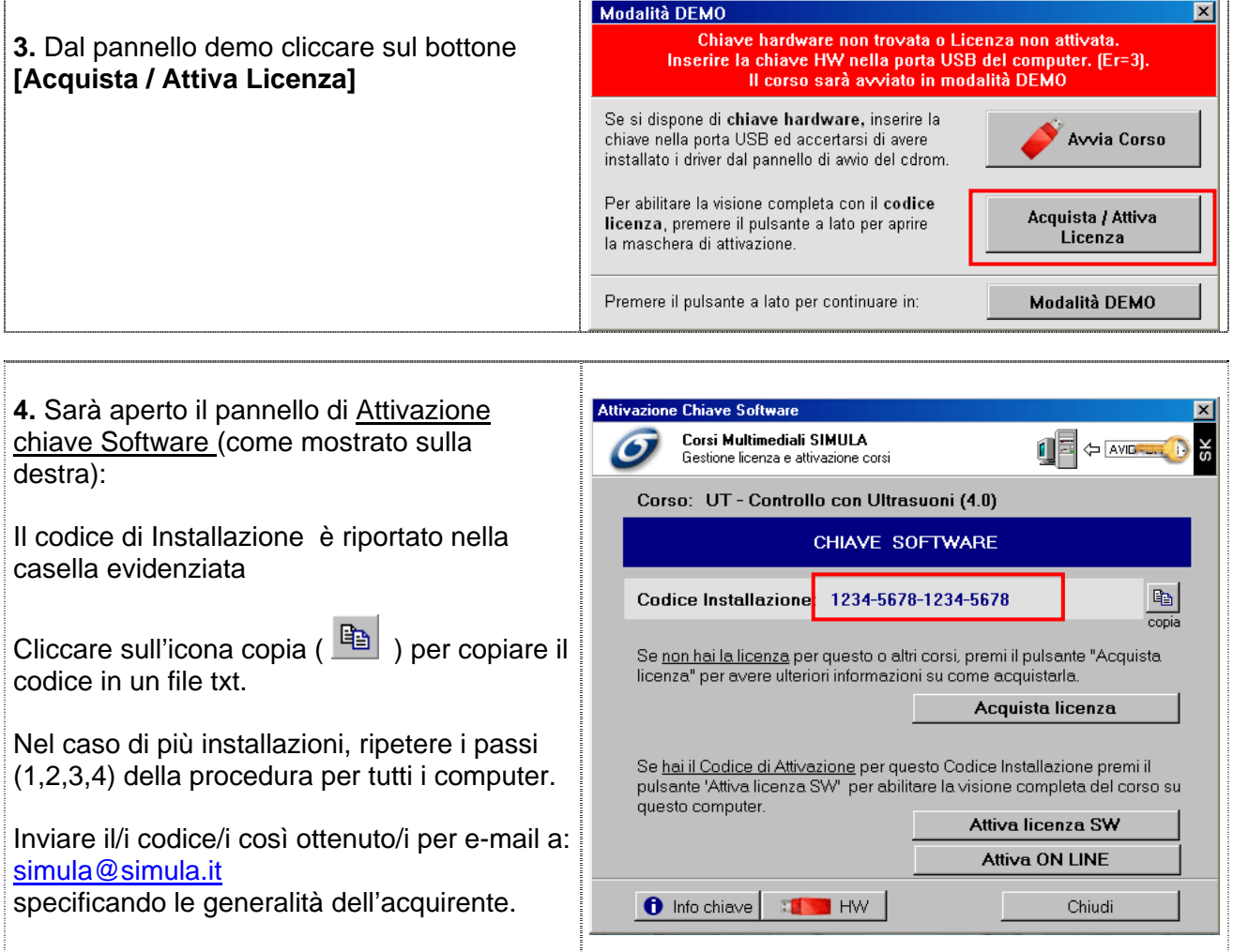